## Движение блюд по актам

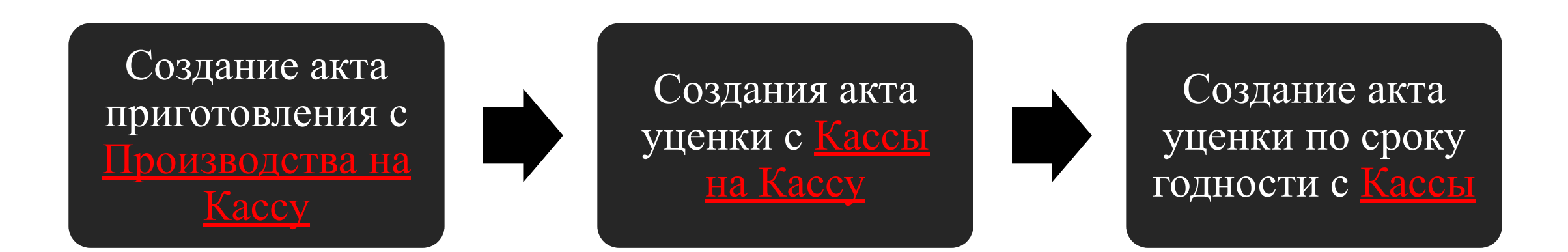

## Правильное создание Акта приготовления. Позиции выбираются без слова «Скидка» в названии

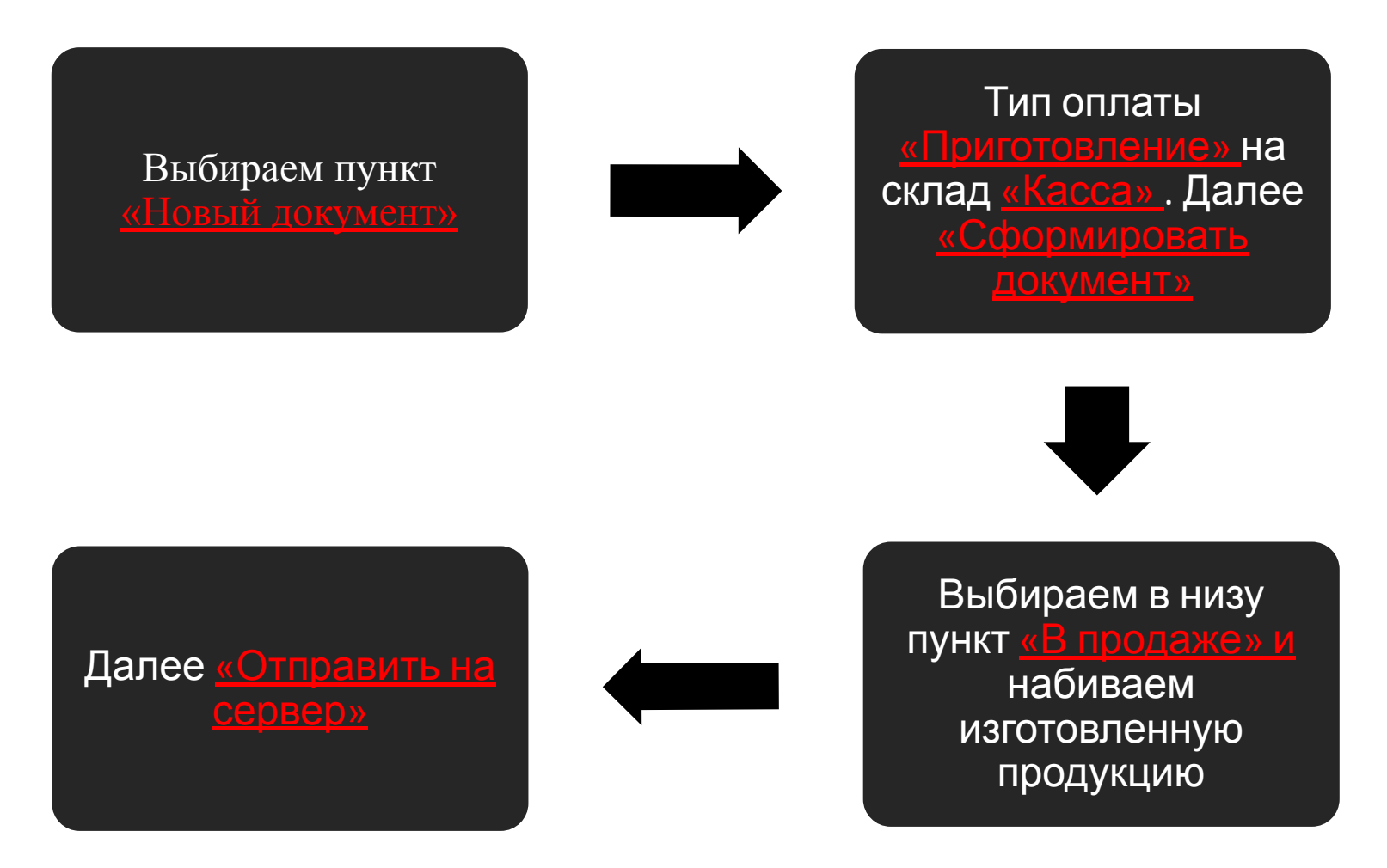

## Правильное создание Акта уценки. Позиции выбираются СО СЛОВОМ «СКИДКА» в

## названии

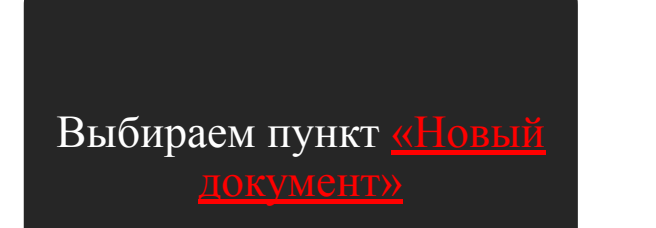

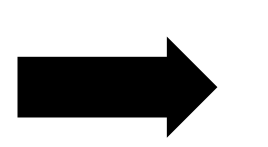

Тип оплаты <u>«Уценка»</u> на склад «Касса» . Далее «Сформировать документ»

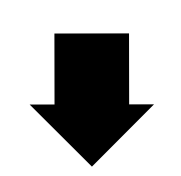

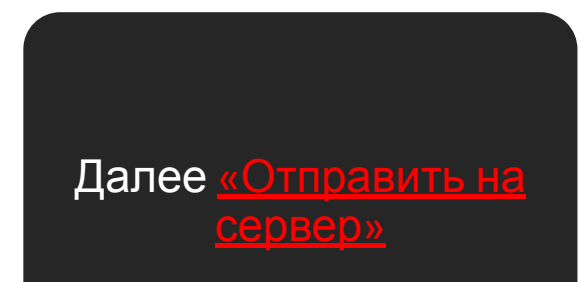

Выбираем в низу пункт «В продаже» и набиваем оставшуюся продукцию, но со словом «Скидка» в названии

Правильное составление Акта списания по сроку годности. Товар который не продали списывается по сроку годности СО СЛОВОМ «СКИДКА» в названии

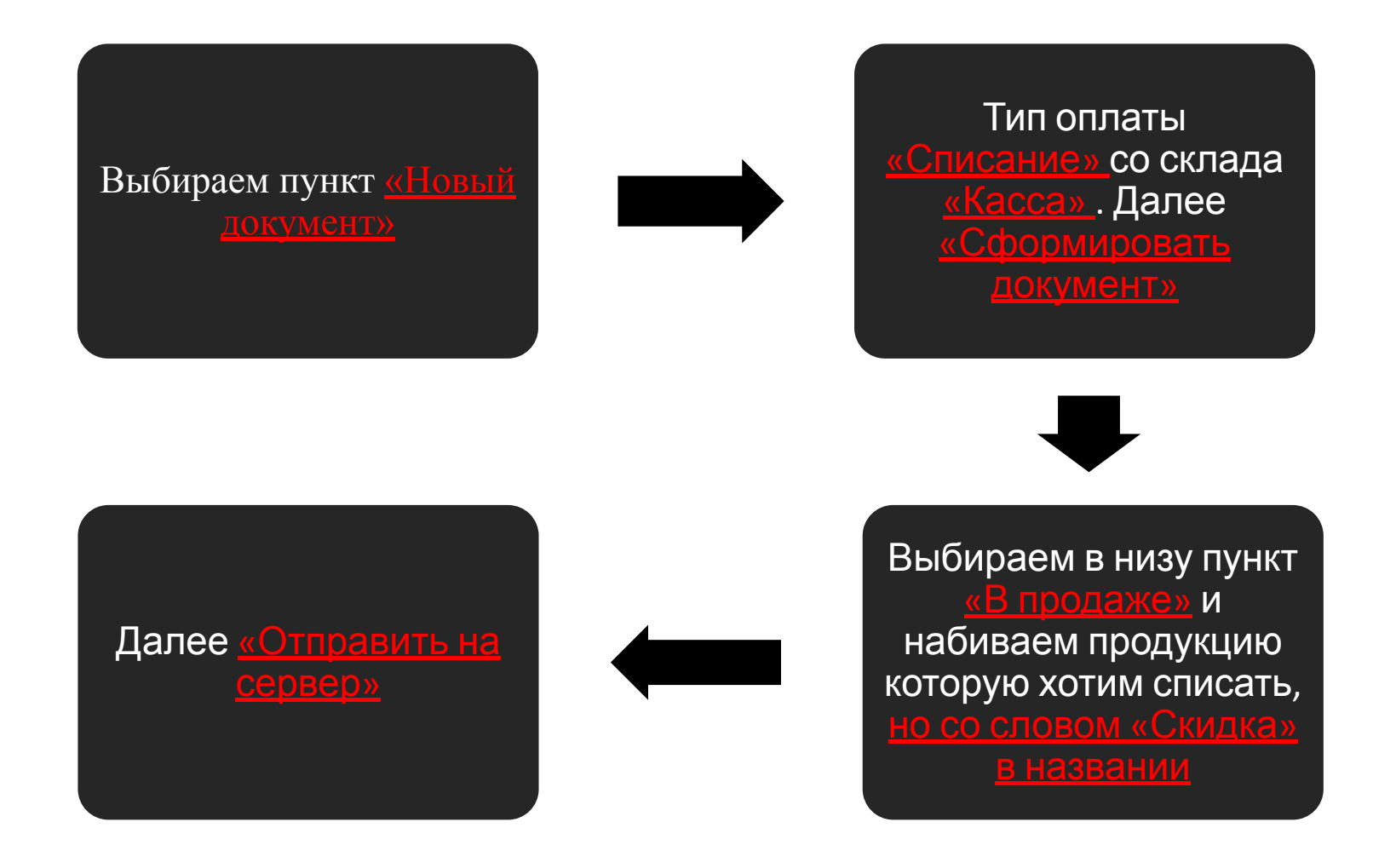